## Вставка рисунка и гиперссылка

## • Рисунки нужно скопировать в свою папку. Расширение должно быть **gif** или **jpg**

- Очень удобно вставлять картинки в таблицы, границы которых можно сделать невидимыми, задав атрибут таблицы **border=0**
- Тег <**IMG**>
- Атрибут **alt**="Подсказка" появляется при наведении указателя мыши
- Атрибут **src=**имя файла
- 
- Атрибуты **width = n** и **height = m**

## ● Атрибут **align**

- Этот атрибут позволяет определять положение иллюстрации по отношению к соседним элементам документа. Можно использовать следующие значения атрибута:
- **align=top** вертикальное выравнивание по верхнему краю
- 
- **● align=middle** вертикальное выравнивание по центру
- **● align=bottom** вертикальное выравнивание по нижнему краю
- - **align=left** горизонтальное выравнивание по левому краю
	- **align=right** горизонтальное выравнивание по правому краю

Пример: файл **kartina.html**  $\mathsf{thm}\mathsf{I}\mathsf{>}$ <head> <title>Картинки</title> </head> <body bgcolor=white text=blue> <h1 align=center> Рисунки в таблице</h1> <table align=center border=о width=300> <tr><th><IMG src=цветок.jpg alt="Подсолнух" width = 133 height =200> <th> Цветок-подсолнух <tr><th>Моя кошка <th><IMG src=киса\_вася.jpg alt="Киса" width = 124 height=200> </table> </body> </html> **Результат**

## Гиперссылки

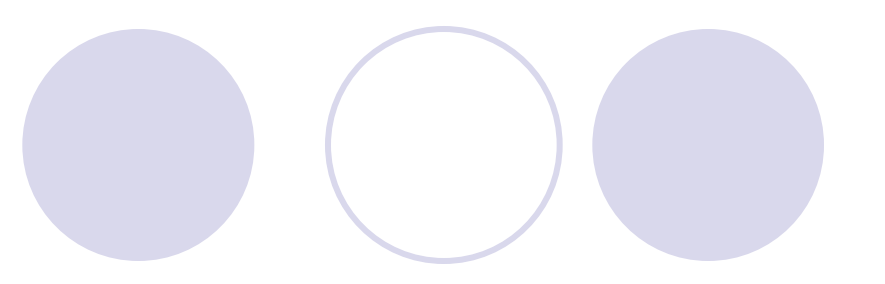

Тег **<A></A>**

Атрибут **href** задает адрес перехода по гиперссылке

Переход внутри одного документа

<A href=#метка>ссылка </A>задание перехода по метке. На экран выводится

 текст: ссылка <A name=метка></A> метка – сюда брауз ер переходит по ссылке. На

экране ничего не отображается

Переход к другому документу

<A href=имя файла >текст ссылки или рисунок</a>

Атрибут **target** показывает гиперссылке в каком окне открывать указанный файл.

В теге <**body**> можно задать следующие атрибуты для гиперссылки, если нас не устраивают цвета по умолчанию:

**vlink** определяет цвет просмотренной ссылки

**alink** определяет цвет выбранной ссылки

Пример: файл **fotogall.html** Результат <html> <head> <title>Фотогалерея</title> </head> <body bgcolor=white text=blue> <h1 align=center> Фотогалерея</h1> <table align=center border=1 width=100 > <tr> <th> <a href=Вася\_большая.jpg><img src=Киса\_Вася.jpg width=62 height=100 > </a> <th> <a href=Цветок большой.jpg> <img src=Цветок.jpg width=62 height=100  $>$  </a> </table> </body> </html>